## ベジェ曲線

ベジェ曲線は、始点・終点・2つの方向点の4点を元に曲線を描画します。 滑らかな線を描くのに便利です。

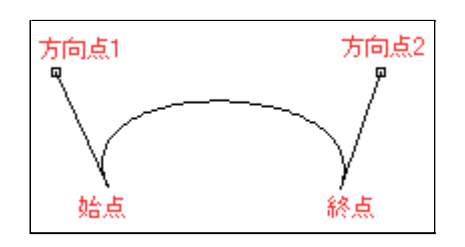

まず最初に始点と終点を左ボタンドラッグで指定します。 始点で左ボタンを押した後、ボタンを押したまま終点まで移動し、ボタンを離します。

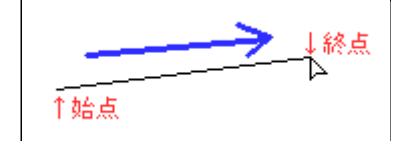

次に左ボタンクリックで方向点1を指定します。 始点と方向点1を結ぶ直線が補助として表示されます。

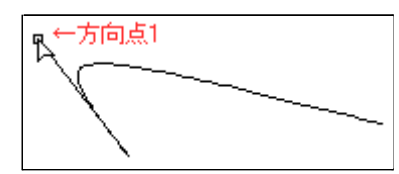

方向点1が決定したら、方向点2も同じく左ボタンクリックで指定します。 ここでも終点と方向点2を結ぶ直線が補助として表示されます。

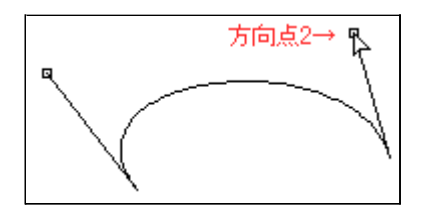

方向点2を決定した時点で曲線が実際に描画されます。

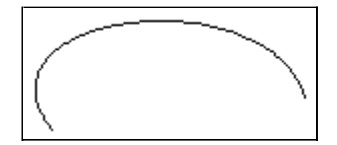